## micro:bit + Maqueen = ロボット ↓ STEM教育のツール

## micro:bit + Maqueen =  $I \circ T \overrightarrow{J} \circ \overrightarrow{J} \times \overrightarrow{J}$ ↓ インターネットの新しい利用形態

# ・フィードバック制御

・シーケンス制御

## Maqueenを組み立てるときは、

## micro:bitを差し込む向きに注意

## さあ、MakeCodeでプログラミング

## https://makecode.microbit.org/

## maqueenライブラリを利用可能にする

新しいプロジェクトを作成したら、 設定アイコン -> 拡張機能をクリック 以下のライブラリリンクを入力して 検索をクリック <https://github.com/jhlucky/maqueen> maqueenを選択

## 四角形を描く(シーケンス制御の復習)

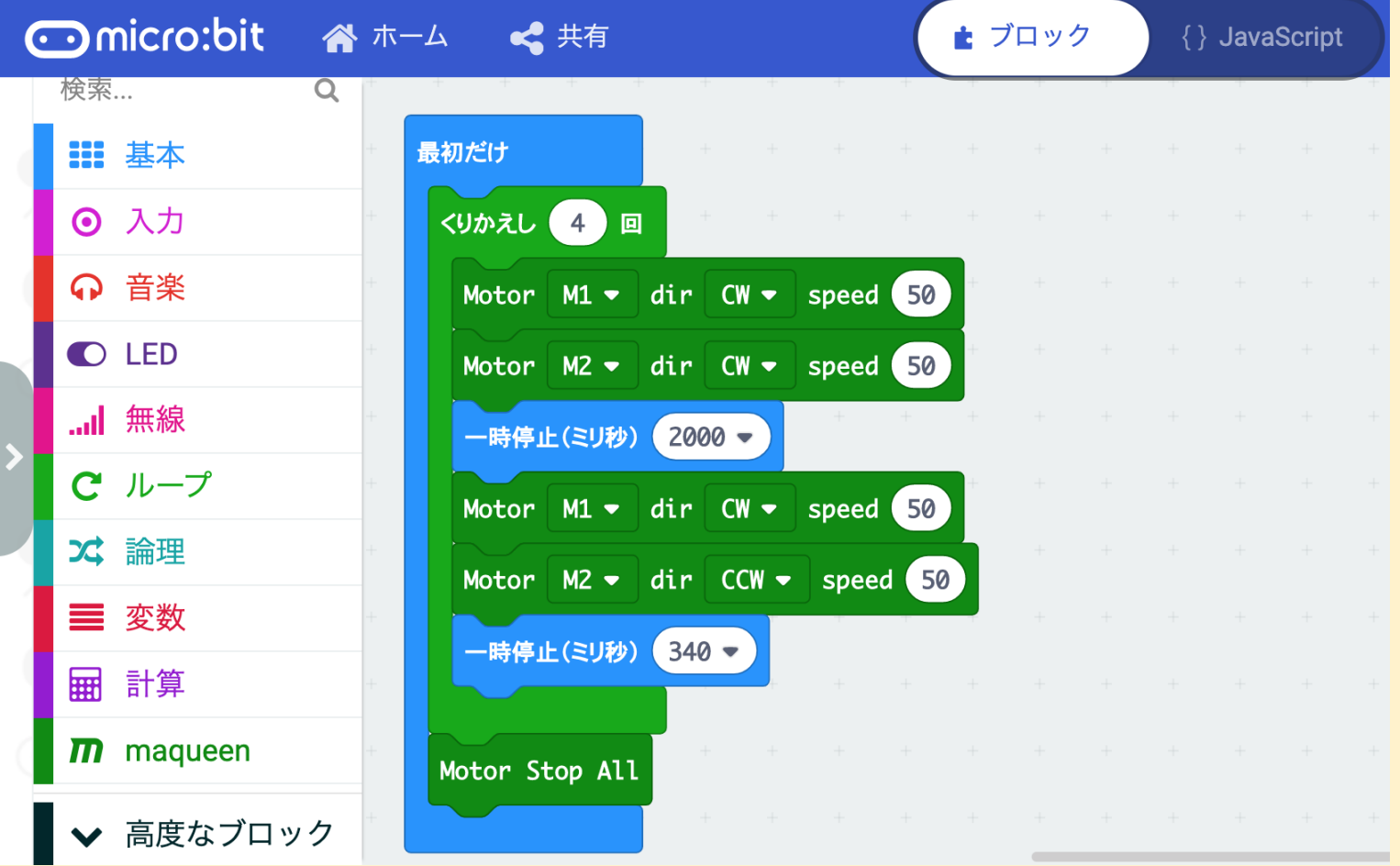

#### 曲がる角度は電池の残量で違うよ! microbit-square.hex

### ボタンが押されたら、距離を表示

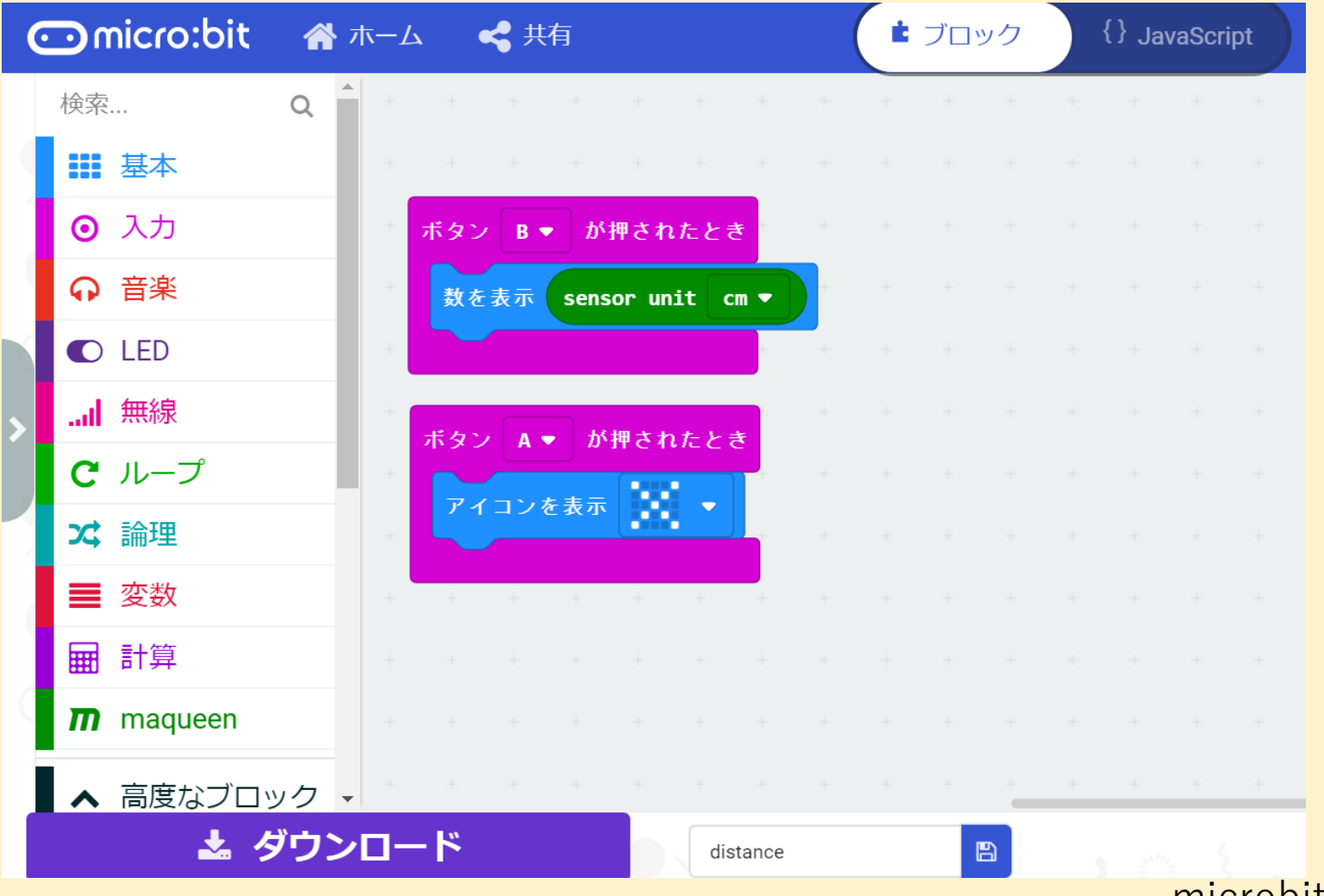

microbit-distance.hex

### 障害物を見つけたら、止まる

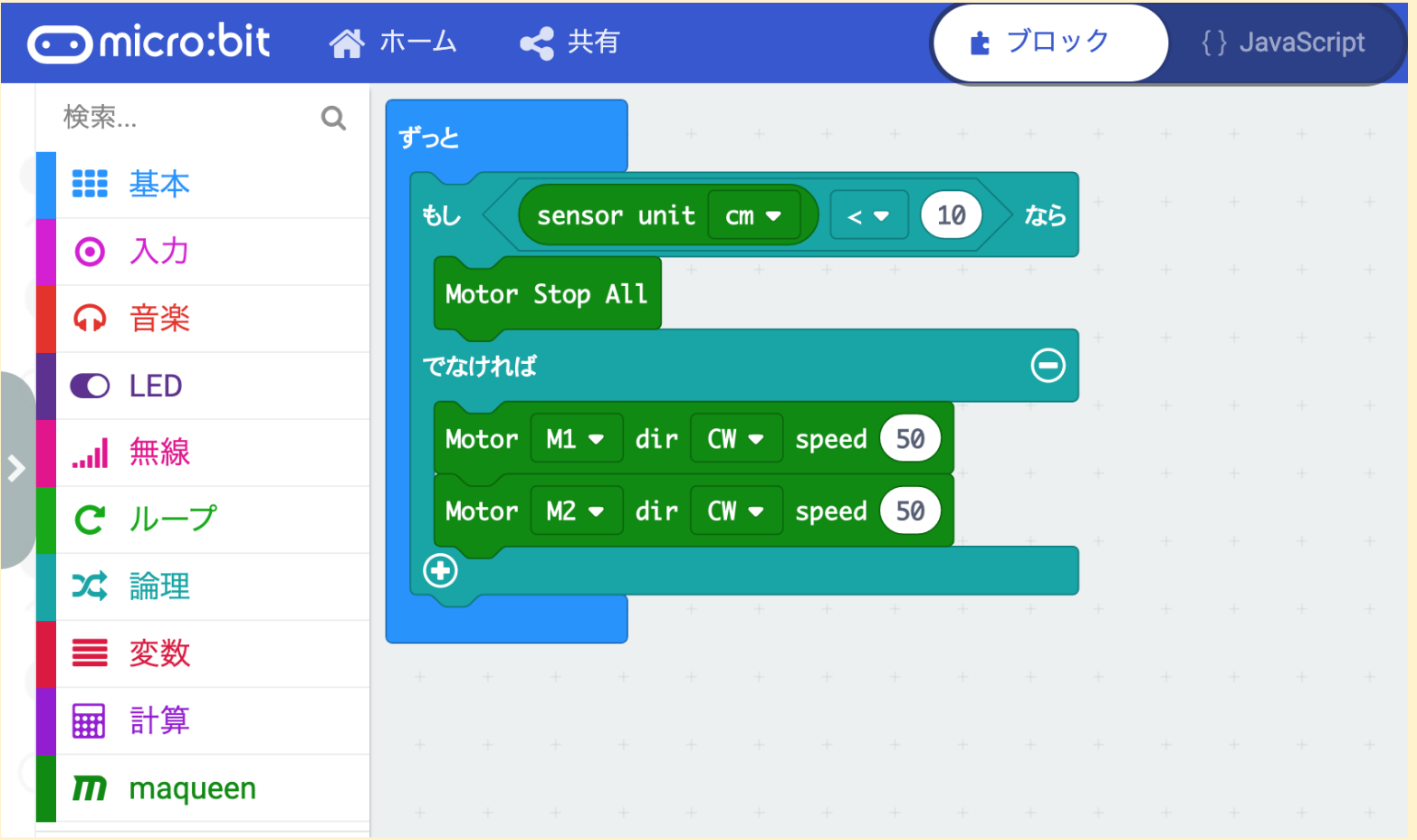

microbit-auto\_stop.hex

障害物を避けて、走る

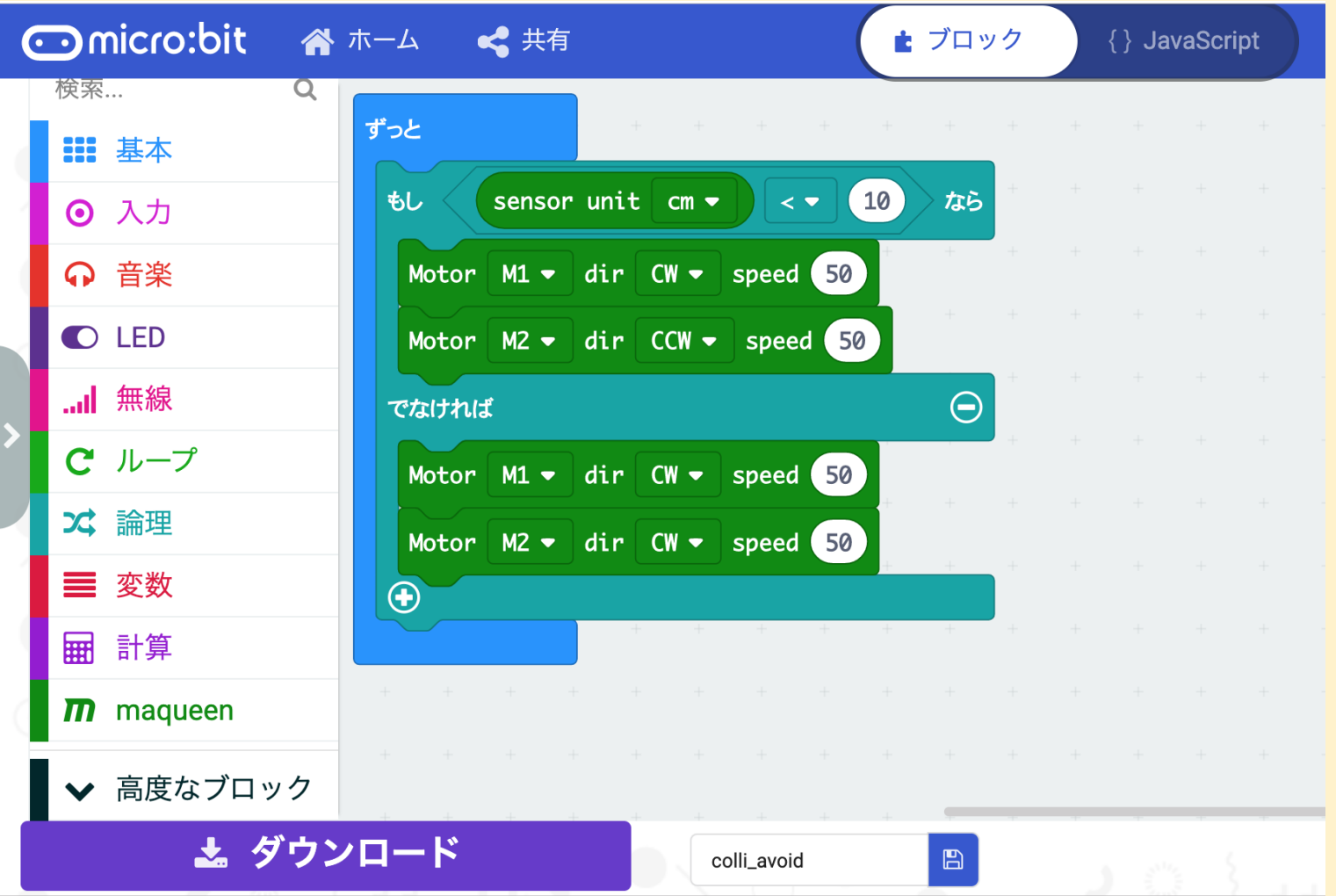

microbit-colli\_avoid.hex

### フォトリフレクタを使う

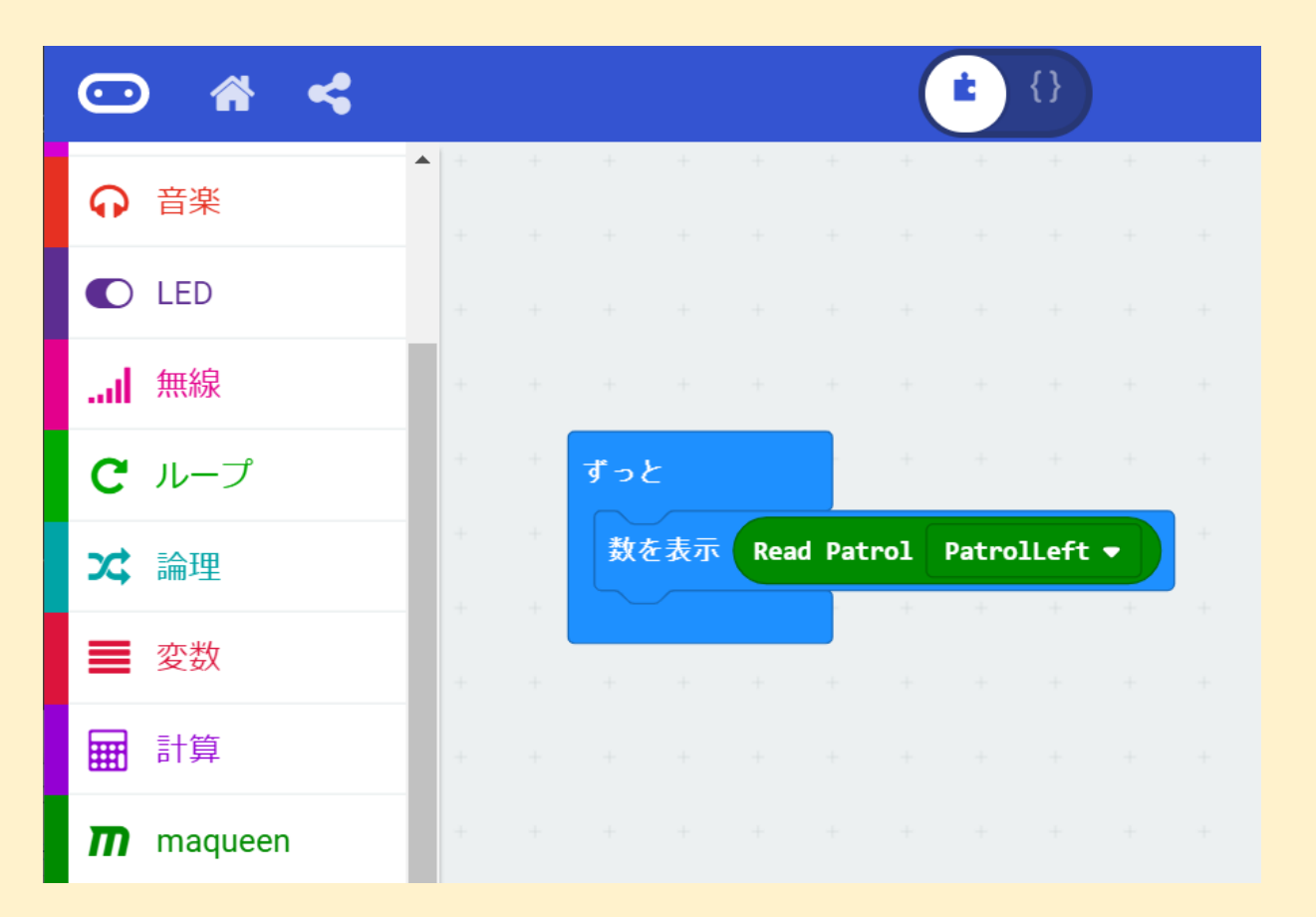

フォトリフレクタとは 赤外線LEDから放出された光を「紙 や壁」などに反射させて黒色のフォ トトランジスタで受光します。その受 光値によって出力電流が変化しま す。

maqueenのフォトリフレクタは明るい ときに1を、暗いときに0を返します。

microbit-photoref.hex

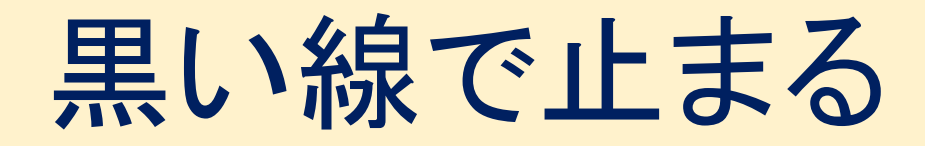

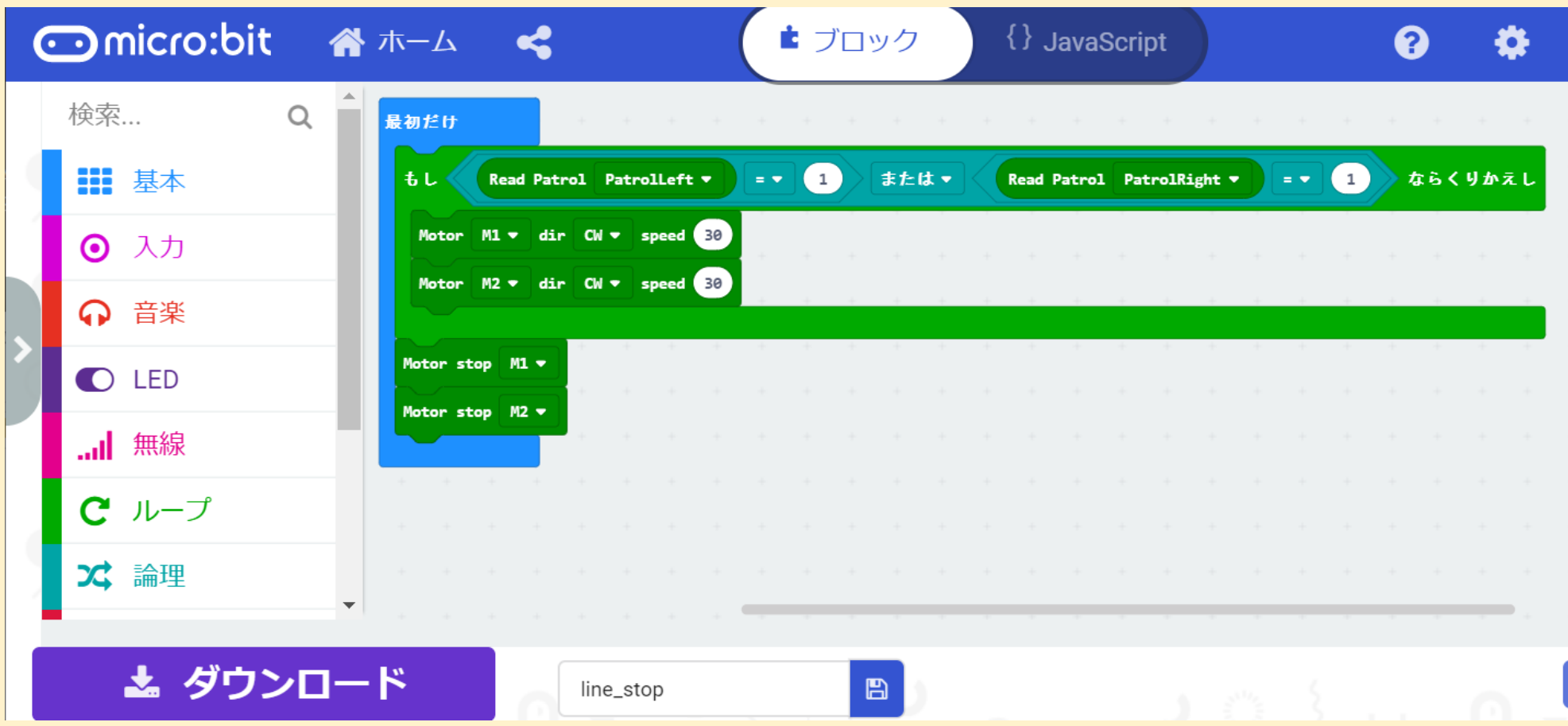

microbit-line\_stop.hex

ライントレース

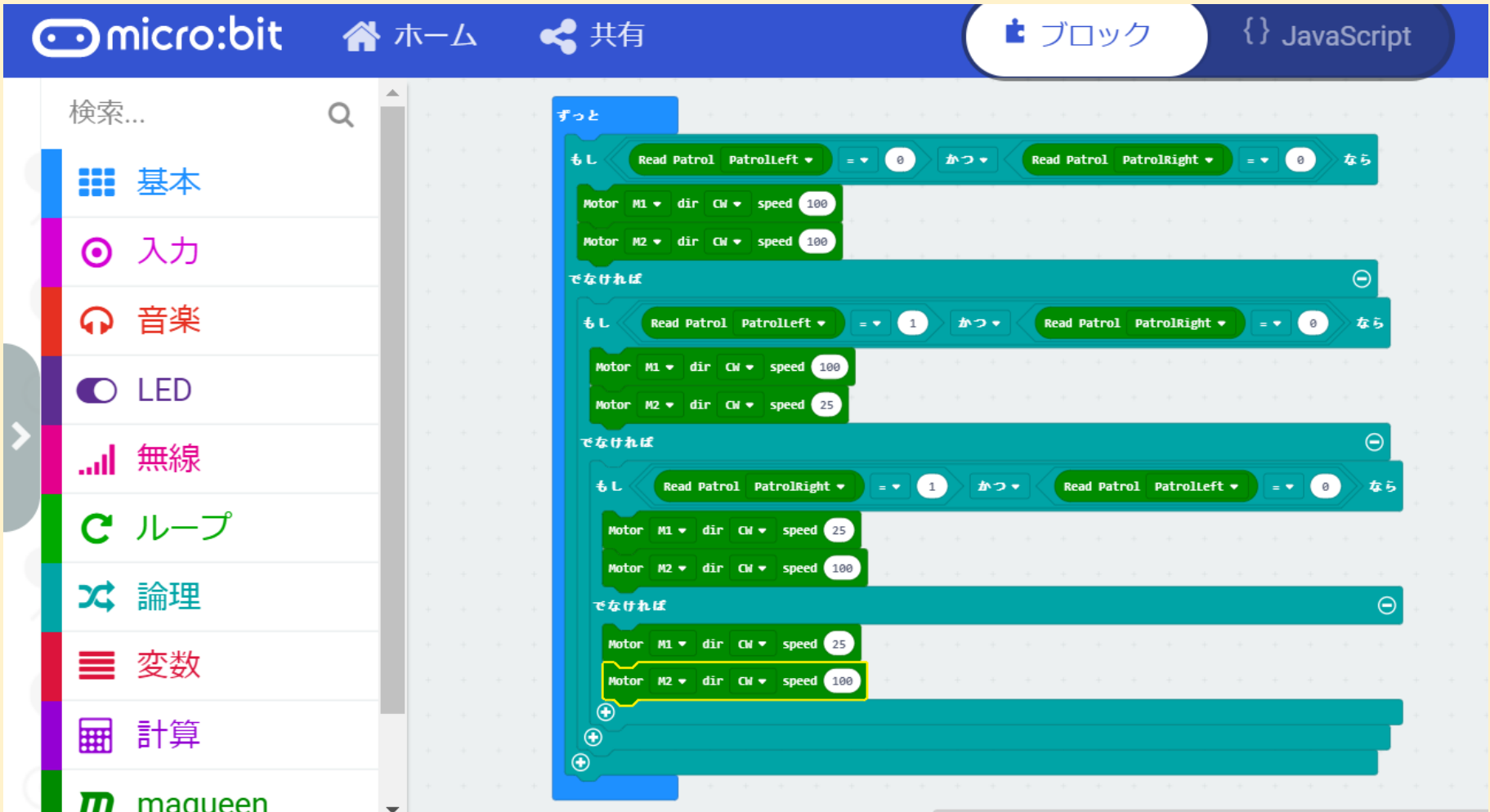

microbit-line\_trace.hex

## RGB LEDを点灯する

シャーシの底部に4個のRGB LEDを搭 載しており、端子P15に接続されていま す。拡張機能NeoPixelを使って点灯さ せることができます。

## LEDをチカチカさせる

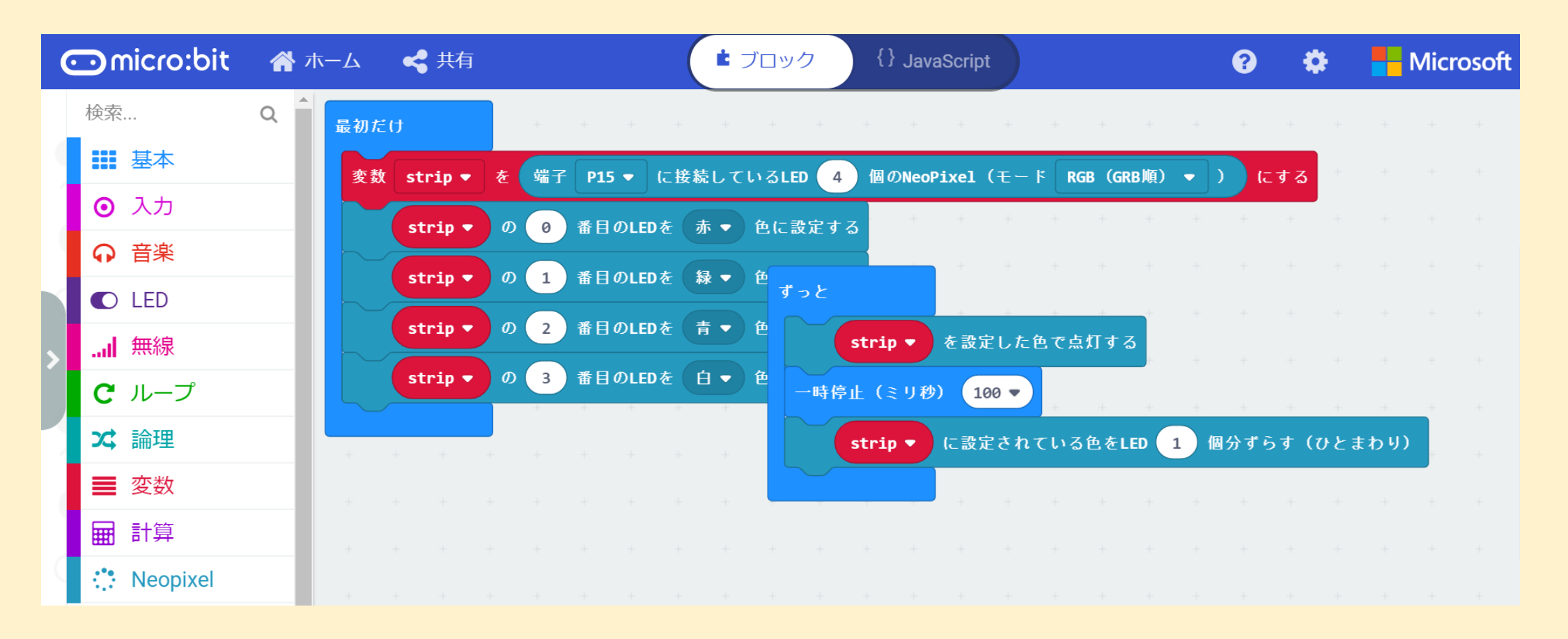

microbit-iillumination.hex

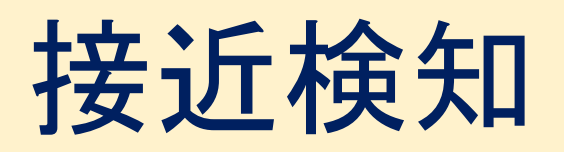

![](_page_15_Figure_1.jpeg)

microbit-buzzer.hex

## 無線(BLE)で乱数送受信

![](_page_16_Figure_1.jpeg)

microbit-send\_random.hex microbit-recieve\_random.hex

### 1分間隔で温度を測って送信する

![](_page_17_Figure_1.jpeg)

microbit-send\_temp.hex microbit-recieve\_temp.hex